# iPayLinks-飞鸟物流接口文档

本文档介绍 iPayLinks 与飞鸟物流——因充值业务进行交互的技术标准,包括 基础技术规范、系统交互流程、具体接口规范、联调流程等。适合阅读的对象 为接入方的技术,产品,运维人员等。

# <span id="page-1-0"></span>版本更新信息

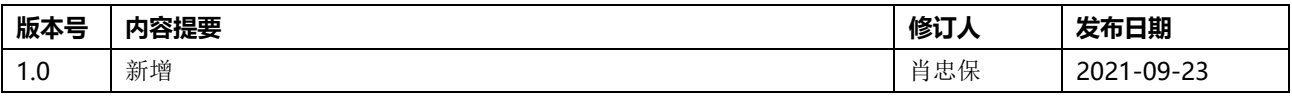

目录

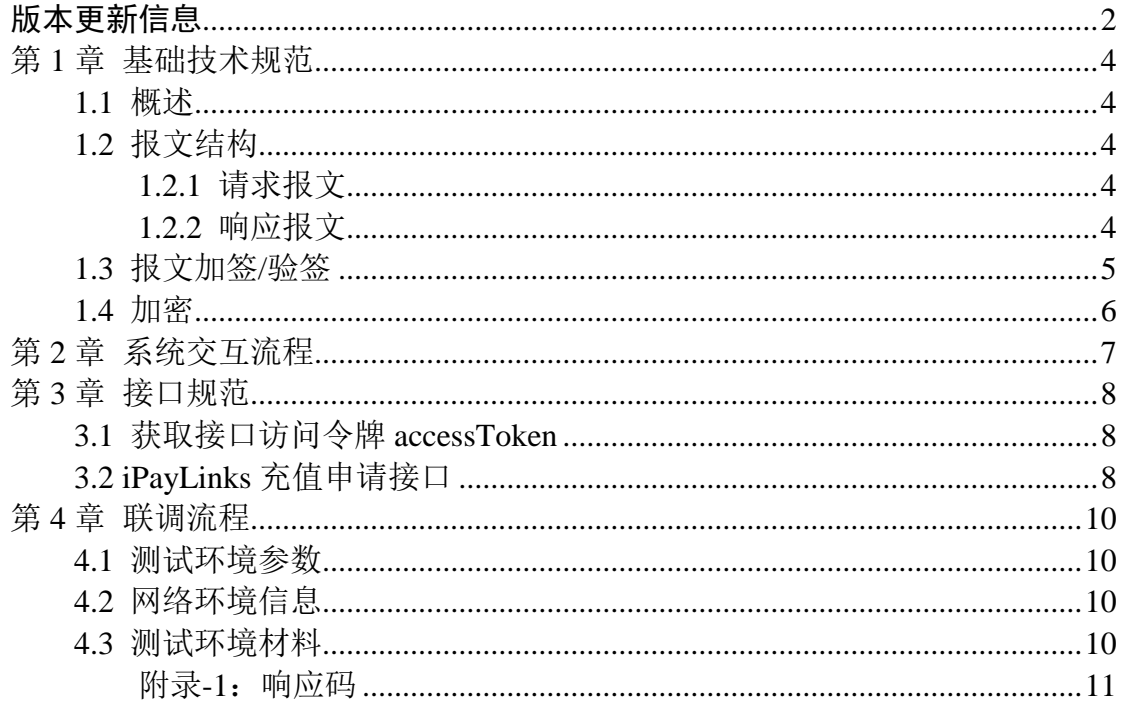

# 第1章 基础技术规范

### <span id="page-3-1"></span><span id="page-3-0"></span>1.1 概述

接口生产访问地址前缀为: <https://openapi.ipaylinks.com/openapi-gateway> (非直接访问 URL,需要结合接口的具体地址一起访问)。 所有业务请求都必须通过 HTTPS 进行身份验证和验签。 统一采用 POST 请求的形式。 数据传输编码采用 UTF-8。 所有数据均为 JSON 格式。 所有时间格式都为 yyyyMMddHHmmss

### <span id="page-3-2"></span>1.2 报文结构

### <span id="page-3-3"></span>**1.2.1** 请求报文

由请求头+请求体组成:

accessToken: 该字段用于合作方的身份识别, 采用 jwt 进行授权认证, 由 iPayLinks 颁发, accessToken 的获取见后面的接口说明。

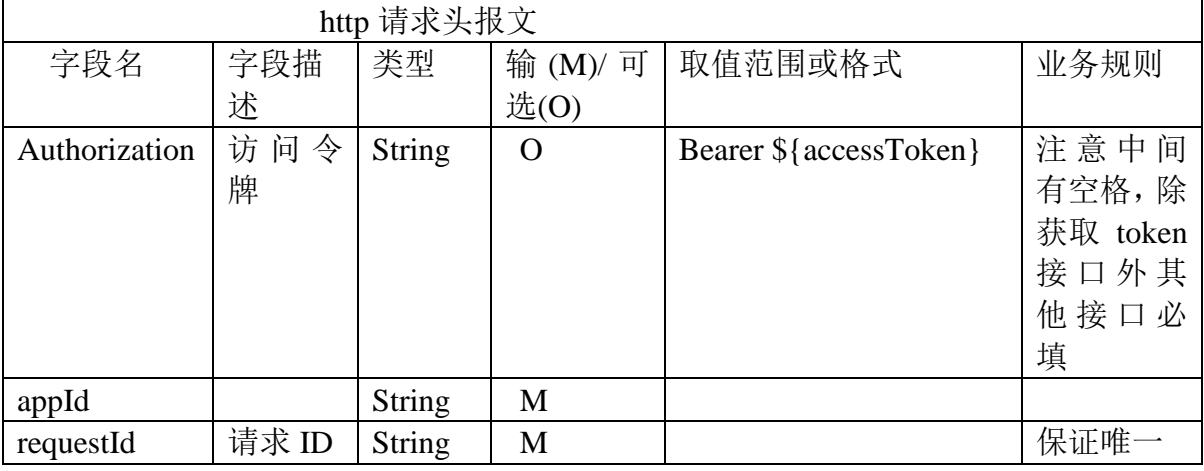

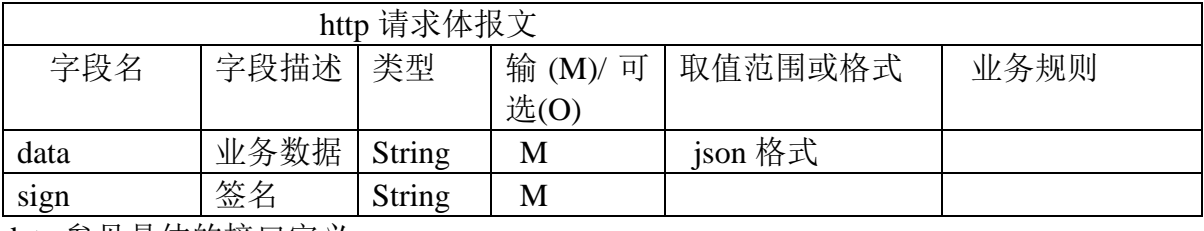

<span id="page-3-4"></span>data 参见具体的接口定义。

### **1.2.2** 响应报文

响应报文由响应体和业务数据组成

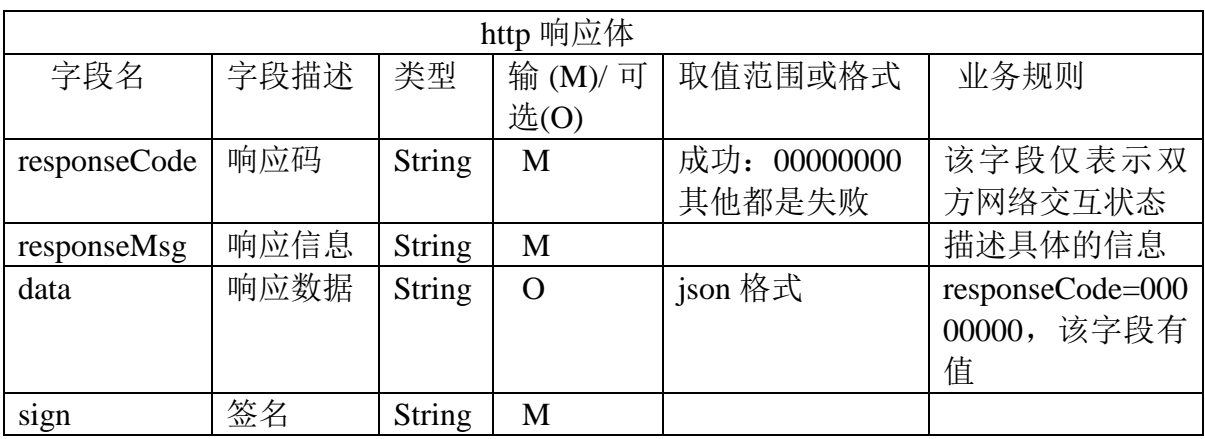

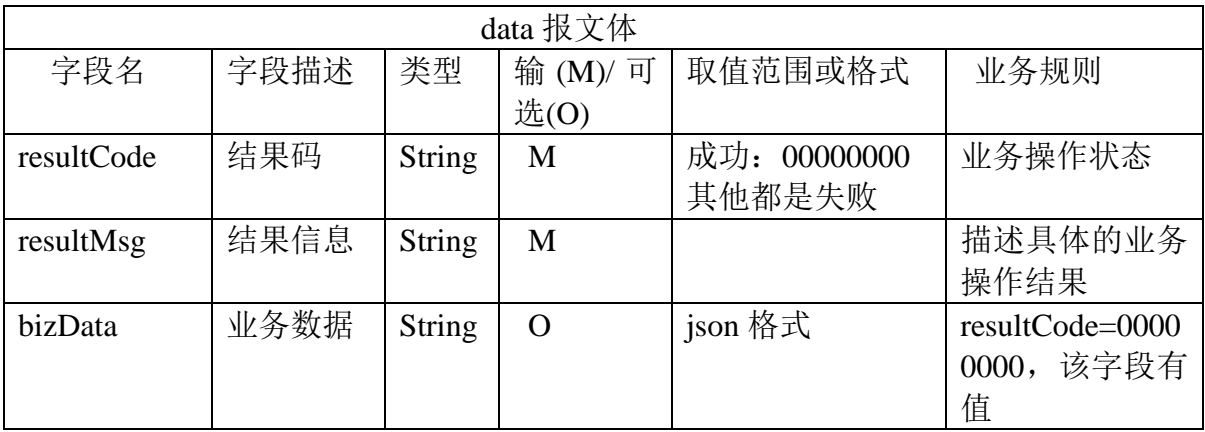

<span id="page-4-0"></span>bizData 见具体的接口定义

## 1.3 报文加签/验签

为了防止交互的信息在传输过程中被篡改,所有业务接口的请求、响应报文都 要进行加签和验签,业务接口中的参数需要按一定的规则进行签名验签。

报文发送方对报文进行加签,报文接收方对报文进行验签。

报文发送方(请求方)和接收方(服务方)各持有一对公、私钥。例如,系统 A 的公钥为 A.cer, 私钥为 A.pfx, 系统 B 的公钥为 B.cer, 私钥为 B.pfx。A 发送 报文给 B 时, A 使用自己的私钥 A.pfx 对报文进行加签, B 收到报文后, 使用对 方的公钥 A.cer 对报文进行验签。反之亦然。

#### 加签方法:

(**1**)待加签字符串 报文体中 data 字符串 (**2**)加签

对待加签字符串,使用 UTF-8 进行编码,使用私钥做 SHA256withRSA, 生成 签名数据,然后对签名数据做 BASE64 处理生成最终的签名字符串。

## <span id="page-5-0"></span>1.4 加密

采用 AES(密钥再提供), 此次对接只对数据加签, 暂不涉及整体报文加密

# 第 **2** 章 系统交互流程

#### <span id="page-6-0"></span>交互流程

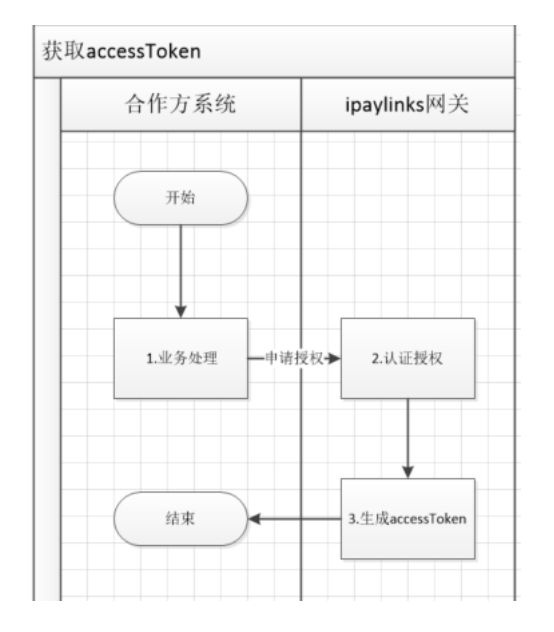

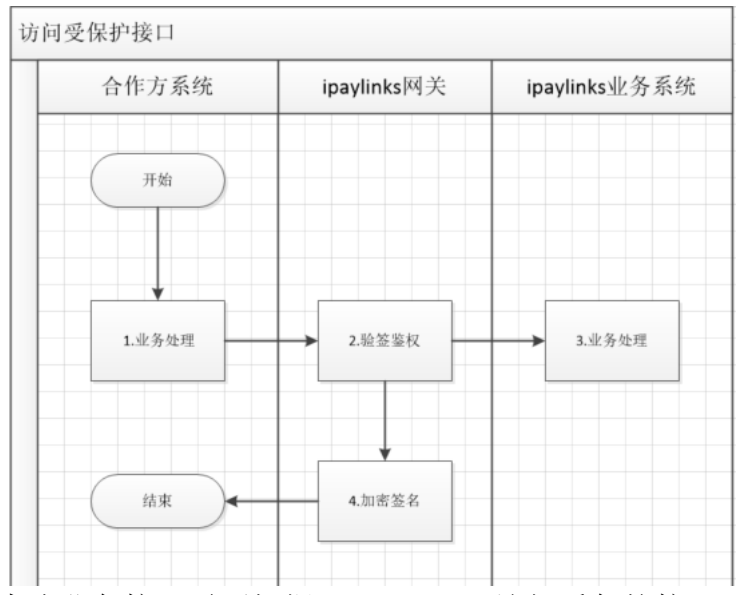

本次业务接口需要根据 accessToken 访问受保护接口

# 第 **3** 章 接口规范

#### <span id="page-7-1"></span><span id="page-7-0"></span>3.1 获取接口访问令牌 accessToken

| http 请求 data 数据 |       |               |          |         |                    |
|-----------------|-------|---------------|----------|---------|--------------------|
| 字段名             | 字段描述  | 类型            | 必 输 (M)/ | 取值范围或格式 | 业务规则               |
|                 |       |               | 可选(O)    |         |                    |
| appId           | 应用 ID | <b>String</b> | М        | 唯一标识    | iPayLinks 提供       |
| secret          | 密钥    | <b>String</b> | М        |         |                    |
| grantType       | 颁发方式  | <b>String</b> | М        | 固定值     | client credentials |

URL: /openapi-auth/oauth2/access\_token

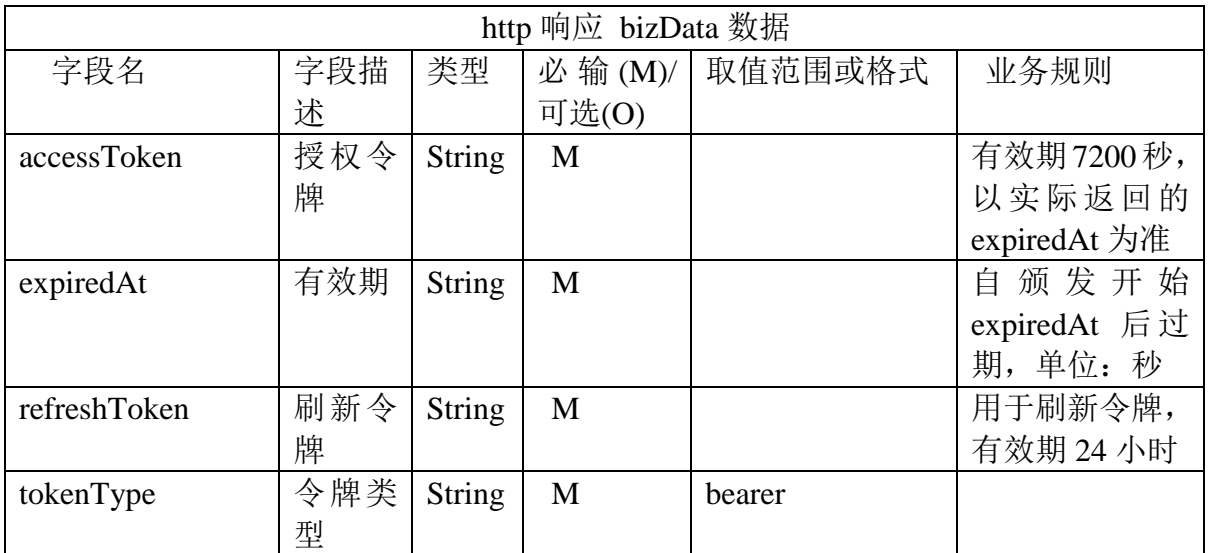

## <span id="page-7-2"></span>3.2 iPayLinks 充值申请接口

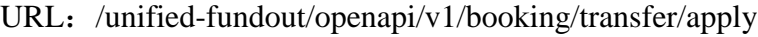

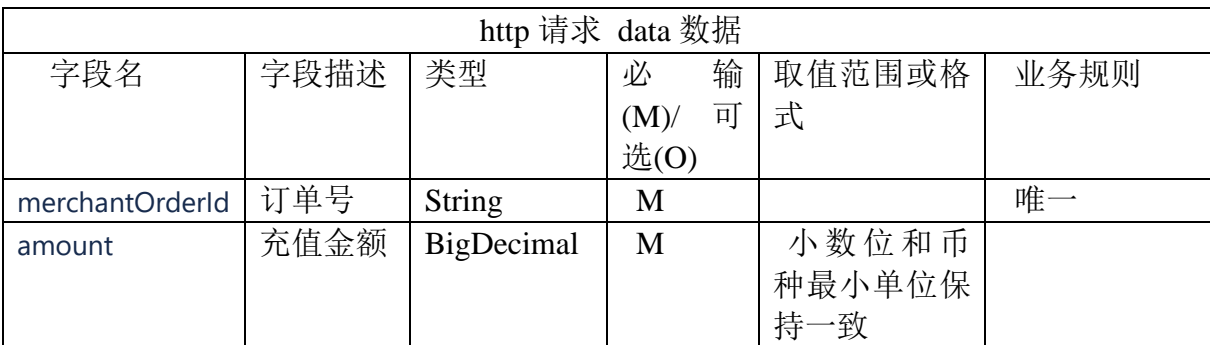

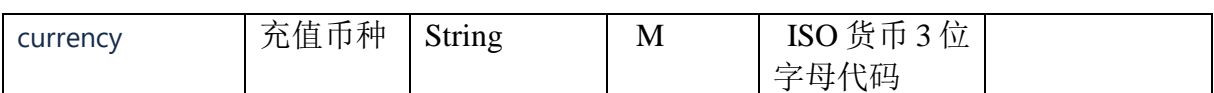

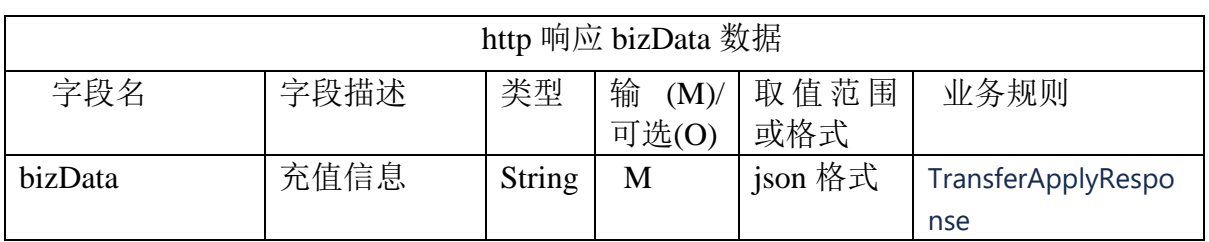

#### TransferApplyResponse

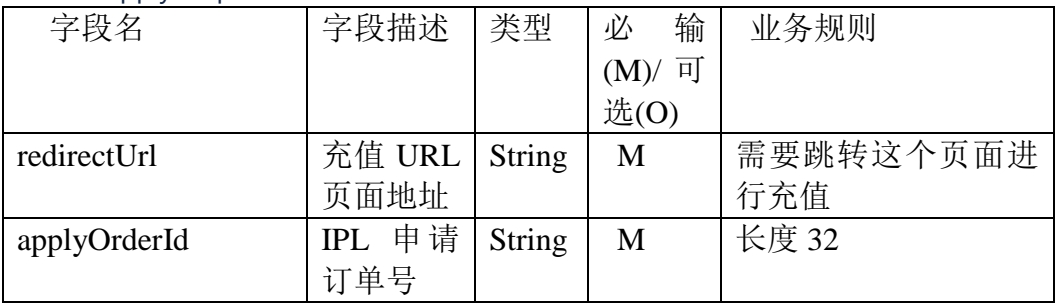

# 第 **4** 章 联调流程

#### <span id="page-9-0"></span>整体流程:

- (1)合作方根据接口文档,完成内部开发和测试;
- (2)合作方与 iPayLinks 业务人员确认联调计划和上线时间;

(3)iPayLinks 提供联调资料,合作方根据资料提供测试环境网络;

(4)iPayLinks 打通测试环境网络,配置测试环境。如果联调计划紧张,请尽 早提供测试环境网络,并不要随意变更网络环境信息。

(5)按照联调计划进行联调;

(6)上线前一周,合作方需提供生产用密钥信息,并将生产环境网络信息提供 给 iPayLinks。iPayLinks 会同步将生产参数提供合作方。

(7)生产上线,进行生产验证。

#### <span id="page-9-1"></span>4.1 测试环境参数

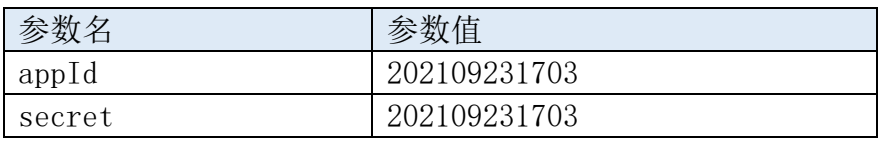

#### <span id="page-9-2"></span>4.2 网络环境信息

#### 测试环境:

合作方请求 ipaylinks URL: https://openapi1.uat.ipaylinks.com/openapi-gateway

#### <span id="page-9-3"></span>4.3 测试环境材料

RSA 公钥:

MIIBIjANBgkqhkiG9w0BAQEFAAOCAQ8AMIIBCgKCAQEAg6rvegWamUIy7h LQvEMs2SGtE8Yf14ZsRpjygnoTATQEPhMOp3qFXcfxf5M6BKDmds57FzFY/QE Rc6JOWB0JVsCCGbQFv1IZ/VmXRnrrranhz2uTvHeZKEwSjo0rWvYAR7BR47xQ zOYTi9pcJ6IpgYfbhN8l6Az7jmF5KGCb/BEhjbQXhQmYij12+QkkuLiA6/F3kLJD DPI1ITV9/7a3Ji02CSZXVZkot/d+O2oSdiyrthNN/K8MTWxGDaR+lOtuPpbgF/nYN KsWncF+x8gMc/JnClGdcwGF2DZXTC9Aly/dM9TRPUsQgNRInmn0aHxdlK5gxM c8mgd/mQvAOS/z1wIDAQAB

## <span id="page-10-0"></span>附录**-1**:响应码

#### responseCode

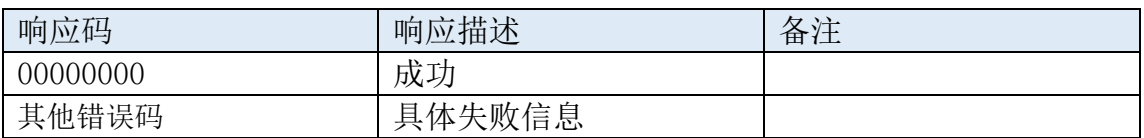

#### resultCode

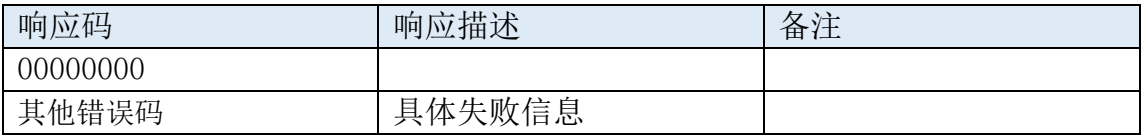